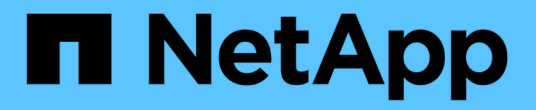

### 创建启用了 **NFS** 的新 **SVM** System Manager Classic

NetApp April 09, 2024

This PDF was generated from https://docs.netapp.com/zh-cn/ontap-sm-classic/nfsconfig/task\_creating\_new\_svm.html on April 09, 2024. Always check docs.netapp.com for the latest.

# 目录

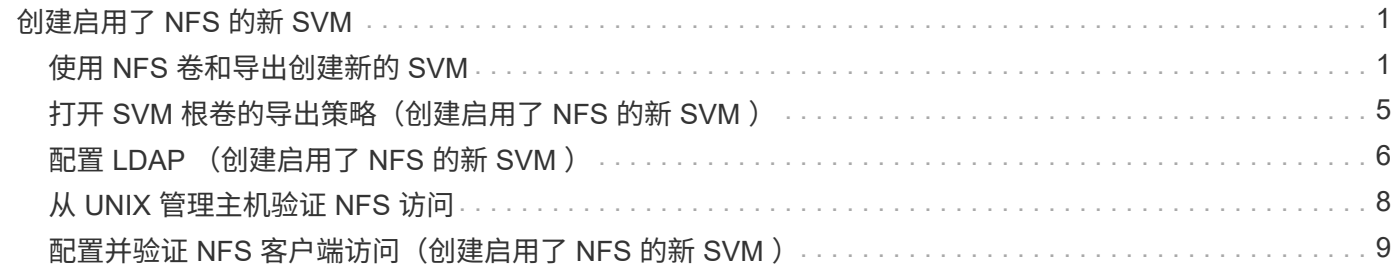

# <span id="page-2-0"></span>创建启用了 **NFS** 的新 **SVM**

设置启用了 NFS 的 SVM 涉及使用 NFS 卷和导出创建新的 SVM ,打开 SVM 根卷的默认 导出策略,然后从 UNIX 管理主机验证 NFS 访问。然后,您可以配置 NFS 客户端访问。

### <span id="page-2-1"></span>使用 **NFS** 卷和导出创建新的 **SVM**

您可以使用一个向导来指导您完成以下过程: 创建 Storage Virtual Machine ( SVM ), 配置域名系统( DNS ),创建数据逻辑接口( LIF ),启用 NFS ,可选配置 NIS ,然后 创建和导出卷。

开始之前

- 您必须配置网络,并且必须将相关物理端口连接到网络。
- 您必须了解 SVM 将使用以下哪些网络组件:
	- 要创建数据逻辑接口( LIF )的节点以及该节点上的特定端口
	- 要从中配置数据 LIF IP 地址的子网,或者您也可以选择要分配给数据 LIF 的特定 IP 地址
	- <sup>。</sup>NIS 信息,如果您的站点使用 NIS 进行名称服务或名称映射
- •子网必须可路由到网络信息服务( NIS ),轻型目录访问协议( LDAP ),Active Directory ( AD )和 DNS 等服务所需的所有外部服务器。
- 必须正确配置任何外部防火墙,才能访问网络服务。
- AD 域控制器,客户端和 SVM 上的时间必须在五分钟内彼此同步。

#### 步骤

- 1. 导航到 \* SVM\* 窗口。
- 2. 单击 \* 创建。 \*
- 3. 在 \* Storage Virtual Machine ( SVM ) Setup\* 对话框中,创建 SVM :
	- a. 指定 SVM 的唯一名称。

此名称必须是完全限定域名( FQDN ),或者遵循其他约定,以确保名称在集群中是唯一的。

b. 选择您拥有许可证且最终将在 SVM 上使用的所有协议,即使您不想立即配置所有协议也是如此。

如果最终需要 CIFS 访问,则必须立即选择 \* CIFS \* ,以便 CIFS 和 NFS 客户端可以共享相同的数据 LIF 。

c. 保留默认语言设置 C.UTF-8 。

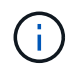

如果您支持在 NFS 和 SMB/CIFS 客户端中显示国际字符,请考虑使用 \* UTF8MB4\* 语言 代码,该代码从 ONTAP 9.5 开始提供。

此语言将由您稍后创建的卷继承,并且无法更改卷的语言。

d. 可选:如果启用了CIFS协议、请将安全模式更改为\* UNIX \*。

默认情况下,选择 CIFS 协议会将安全模式设置为 NTFS 。

e. 可选:选择要包含SVM根卷的根聚合。

为根卷选择的聚合不会确定数据卷的位置。在稍后配置存储时,系统会自动选择数据卷的聚合。

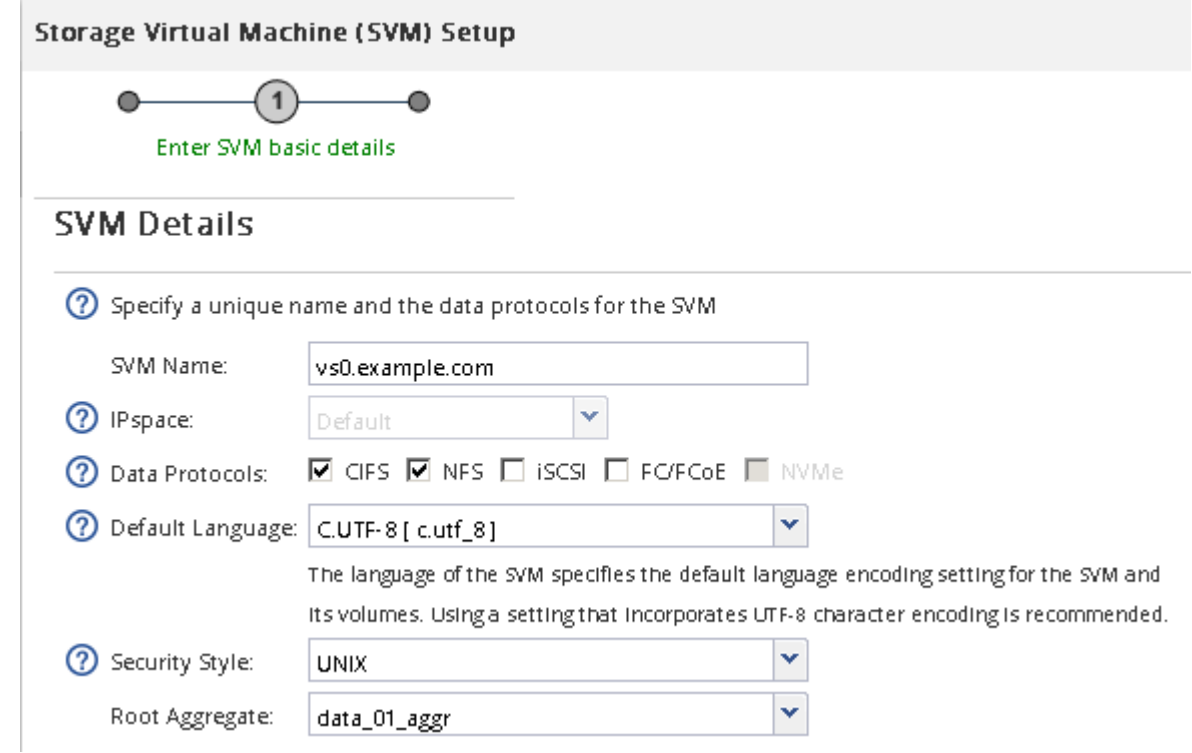

f. 在 \* DNS 配置 \* 区域中,确保默认 DNS 搜索域和名称服务器是要用于此 SVM 的域和名称服务器。

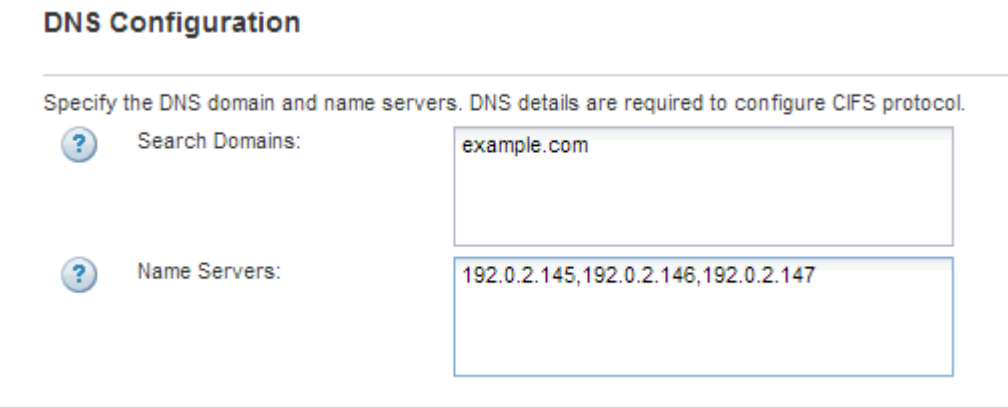

g. 单击 \* 提交并继续 \* 。

此时将创建 SVM, 但尚未配置协议。

- 4. 在 \* 配置 CIFS/NFS 协议 \* 页面的 \* 数据 LIF 配置 \* 部分中, 指定客户端用于访问数据的 LIF 的详细信息:
	- a. 从您指定的子网自动为 LIF 分配 IP 地址, 或者手动输入地址。
	- b. 单击 \* 浏览 \* 并选择要与 LIF 关联的节点和端口。

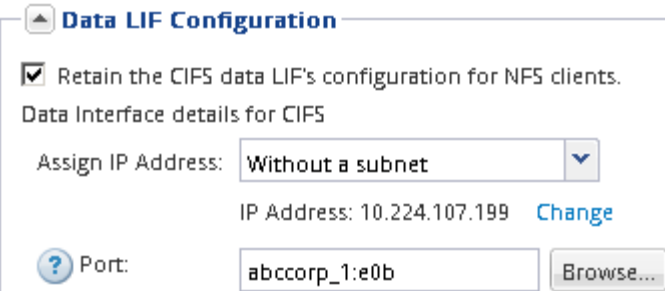

- 5. 如果折叠了 \* NIS 配置 \* 区域,请将其展开。
- 6. 如果您的站点使用 NIS 进行名称服务或名称映射,请指定 NIS 服务器的域和 IP 地址。

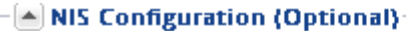

Configure NIS domain on the SVM to authorize NFS users.

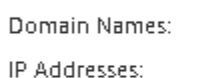

example.com 192.0.2.145,192.0.2.146,192.0.2.147

? Database Type: Ø group Ø passwd Ø netgroup

- 7. 创建和导出卷以进行 NFS 访问:
	- a. 对于 \* 导出名称 \* , 键入一个名称, 该名称将同时为导出名称和卷名称的开头。
	- b. 指定要包含文件的卷的大小。

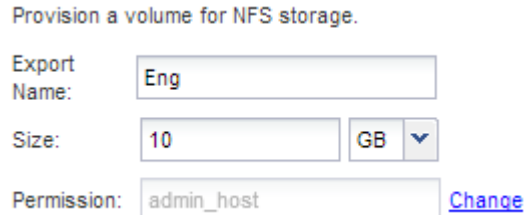

您无需为卷指定聚合,因为它会自动位于可用空间最多的聚合上。

c. 在 \* 权限 \* 字段中,单击 \* 更改 \* , 然后指定一个导出规则,此规则可为 NFSv3 授予对 UNIX 管理主机 的访问权限,包括超级用户访问权限。

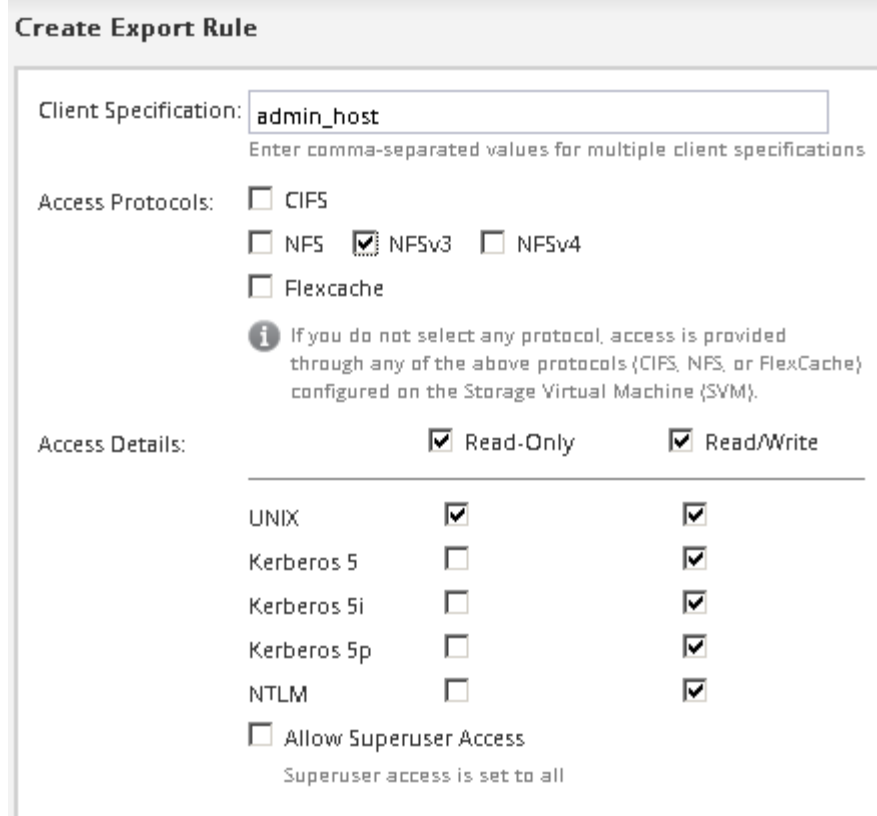

您可以创建一个名为 Eng 的 10 GB 卷,并将其导出为 Eng ,然后添加一条规则,为 "`admin\_host` " 客户 端授予对导出的完全访问权限,包括超级用户访问权限。

8. 单击 \* 提交并继续 \* 。

此时将创建以下对象:

- 。以 SVM 命名的数据 LIF ,后缀为 "` nfs\_lif1` "
- NFS 服务器
- 。位于可用空间最多的聚合上的卷,其名称与导出名称匹配,并以后缀 "` nfs\_volume` " 结尾
- 卷的导出
- 与导出名称相同的导出策略
- 9. 对于显示的所有其他协议配置页面,请单击 \* 跳过 \* 并稍后配置协议。
- 10. 显示 \* SVM 管理 \* 页面时, 配置或推迟为此 SVM 配置单独的管理员:
	- 单击 \* 跳过 \* ,然后根据需要稍后配置管理员。
	- 输入请求的信息,然后单击 \* 提交并继续 \* 。
- 11. 查看 \* 摘要 \* 页面,记下稍后可能需要的任何信息,然后单击 \* 确定 \* 。

NFS 客户端需要知道数据 LIF 的 IP 地址。

#### 结果

此时将创建一个新的 SVM, 其中 NFS 服务器包含一个为管理员导出的新卷。

# <span id="page-6-0"></span>打开 **SVM** 根卷的导出策略(创建启用了 **NFS** 的新 **SVM** )

您必须向默认导出策略添加一条规则,以允许所有客户端通过 NFSv3 进行访问。如果没有 此规则,则会拒绝所有 NFS 客户端访问 Storage Virtual Machine ( SVM ) 及其卷。

关于此任务

您应将所有 NFS 访问指定为默认导出策略,稍后应通过为单个卷创建自定义导出策略来限制对单个卷的访问。

#### 步骤

- 1. 导航到 \* SVM\* 窗口。
- 2. 单击 \* SVM 设置 \* 选项卡。
- 3. 在 \* 策略 \* 窗格中, 单击 \* 导出策略 \* 。
- 4. 选择名为 \* 默认 \* 的导出策略,该策略将应用于 SVM 根卷。
- 5. 在下部窗格中,单击 \* 添加 \* 。

6. 在 \* 创建导出规则 \* 对话框中, 创建一个规则, 以便为 NFS 客户端打开对所有客户端的访问:

- a. 在 \* 客户端规范 \* 字段中, 输入 0.0.0.0/0, 以便规则适用场景 all clients 。
- b. 规则索引的默认值保留为 \* 1 \* 。
- c. 选择 \* NFSv3\* 。
- d. 清除 \* 只读 \* 下除 \* unix\* 复选框以外的所有复选框。
- e. 单击 \* 确定 \* 。

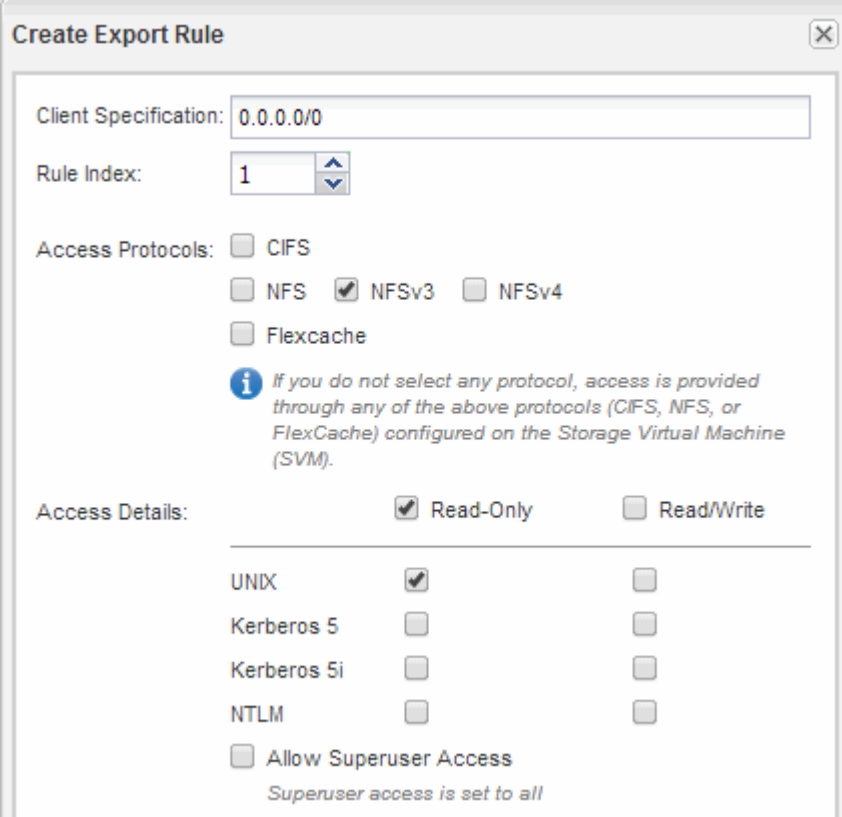

现在, NFSv3 客户端可以访问在 SVM 上创建的任何卷。

## <span id="page-7-0"></span>配置 **LDAP** (创建启用了 **NFS** 的新 **SVM** )

如果您希望 Storage Virtual Machine ( SVM )从基于 Active Directory 的轻型目录访问协 议(LDAP)中获取用户信息,则必须创建 LDAP 客户端,为 SVM 启用此客户端,并使 LDAP 优先于其他用户信息源。

开始之前

• LDAP 配置必须使用 Active Directory ( AD )。

如果您使用其他类型的 LDAP ,则必须使用命令行界面( CLI )和其他文档来配置 LDAP 。有关详细信息 ,请参见 ["LDAP](https://docs.netapp.com/us-en/ontap/nfs-config/using-ldap-concept.html) [使用](https://docs.netapp.com/us-en/ontap/nfs-config/using-ldap-concept.html)[概述](https://docs.netapp.com/us-en/ontap/nfs-config/using-ldap-concept.html)["](https://docs.netapp.com/us-en/ontap/nfs-config/using-ldap-concept.html)。

• 您必须了解 AD 域和服务器以及以下绑定信息:身份验证级别,绑定用户和密码,基础 DN 和 LDAP 端口。

步骤

- 1. 导航到 \* SVM\* 窗口。
- 2. 选择所需的 SVM
- 3. 单击 \* SVM 设置 \* 选项卡。
- 4. 设置 LDAP 客户端以供 SVM 使用:
	- a. 在 \* 服务 \* 窗格中, 单击 \* LDAP 客户端 \* 。
	- b. 在 \* LDAP 客户端配置 \* 窗口中,单击 \* 添加 \* 。
	- c. 在 \* 创建 LDAP 客户端 \* 窗口的 \* 常规 \* 选项卡中,键入 LDAP 客户端配置的名称,例如 vs0client1  $\circ$
	- d. 添加 AD 域或 AD 服务器。

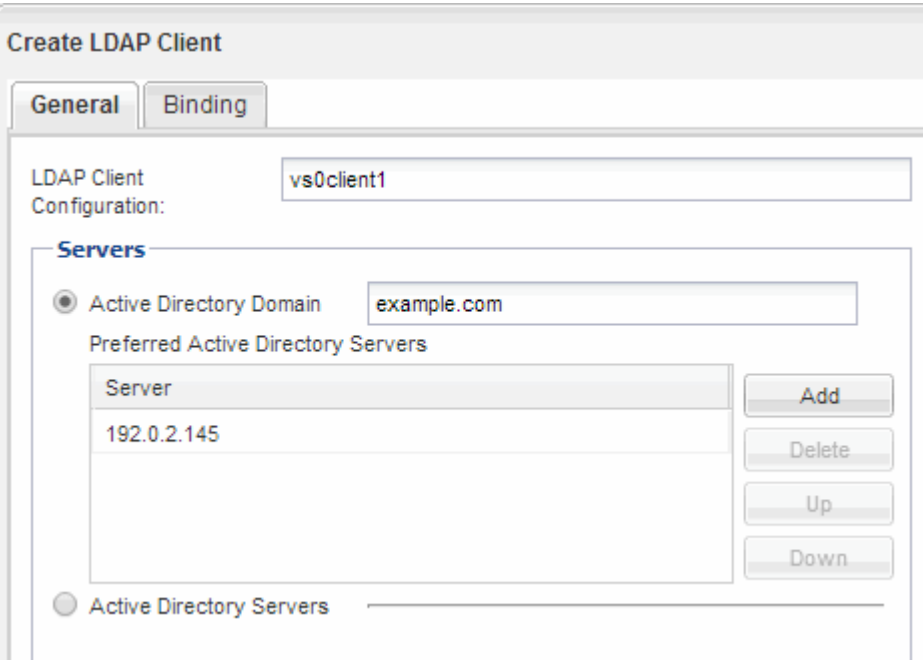

e. 单击 \* 绑定 \* ,然后指定身份验证级别,绑定用户和密码,基本 DN 和端口。

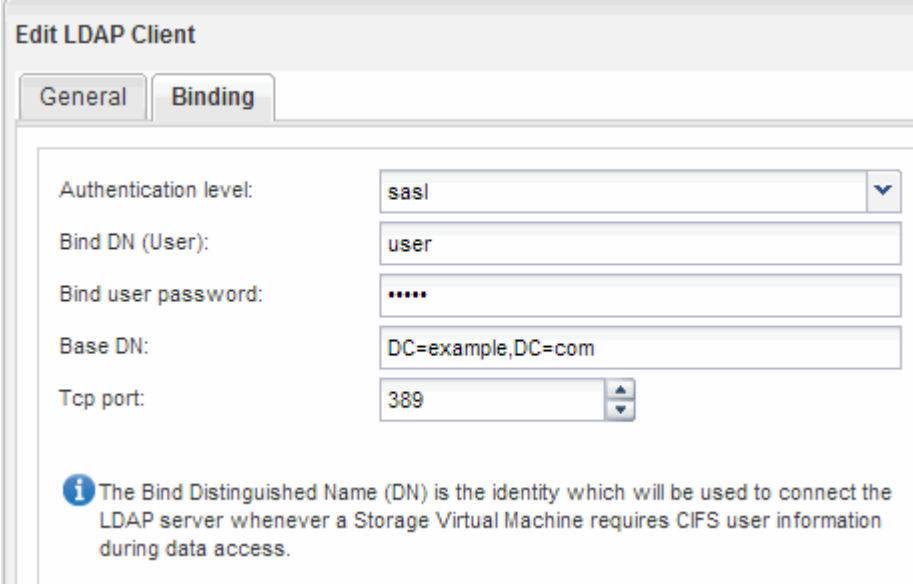

f. 单击 \* 保存并关闭 \* 。

此时将创建一个新客户端,并可供 SVM 使用。

- 5. 为 SVM 启用新的 LDAP 客户端:
	- a. 在导航窗格中,单击 \* LDAP 配置 \* 。
	- b. 单击 \* 编辑 \* 。
	- c. 确保在 \* LDAP 客户端名称 \* 中选择了刚刚创建的客户端。
	- d. 选择 \* 启用 LDAP 客户端 \* , 然后单击 \* 确定 \* 。

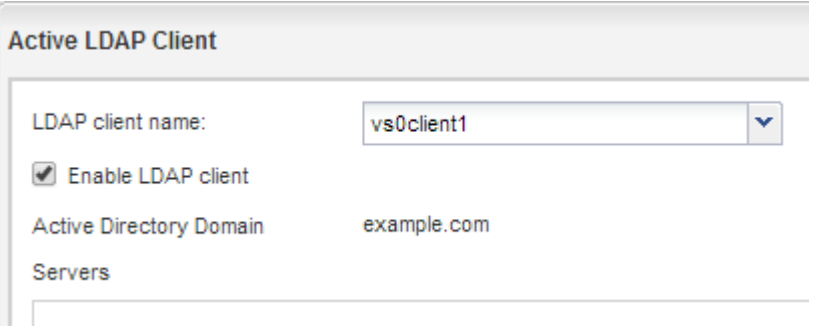

SVM 使用新的 LDAP 客户端。

- 6. 使 LDAP 优先于其他用户信息源, 例如网络信息服务 ( NIS ) 以及本地用户和组:
	- a. 导航到 \* SVM\* 窗口。
	- b. 选择 SVM 并单击 \* 编辑 \* 。
	- c. 单击 \* 服务 \* 选项卡。
	- d. 在 \* 名称服务开关 \* 下, 指定 \* LDAP \* 作为数据库类型的首选名称服务开关源。
	- e. 单击 \* 保存并关闭 \* 。

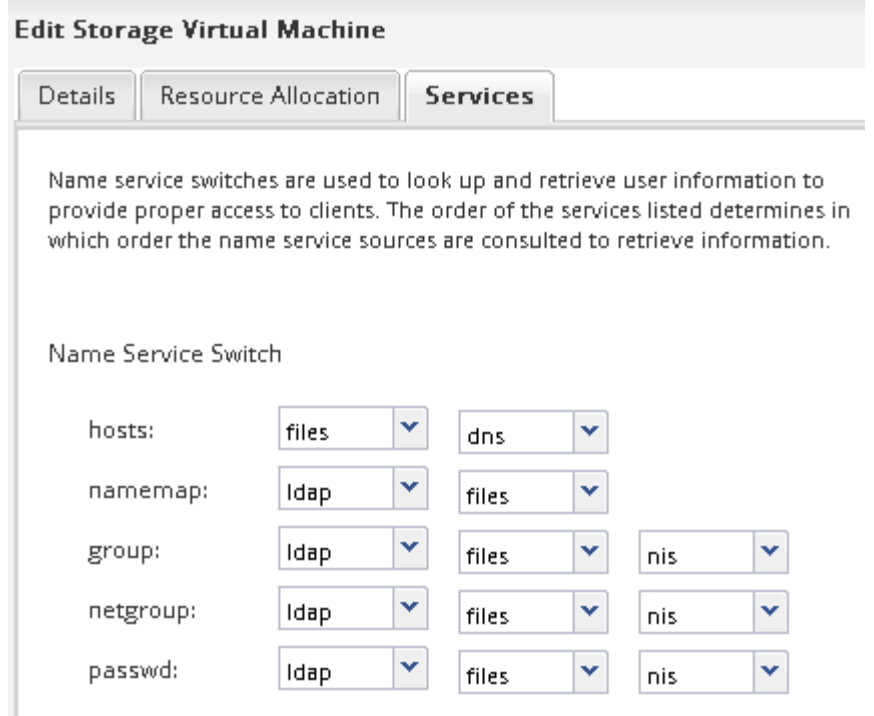

LDAP 是此 SVM 上名称服务和名称映射的主要用户信息来源。

# <span id="page-9-0"></span>从 **UNIX** 管理主机验证 **NFS** 访问

在配置对 Storage Virtual Machine ( SVM ) 的 NFS 访问后, 您应登录到 NFS 管理主机 并从 SVM 读取数据并向 SVM 写入数据来验证配置。

开始之前

- 客户端系统必须具有先前指定的导出规则允许的 IP 地址。
- 您必须具有 root 用户的登录信息。

#### 步骤

- 1. 以 root 用户身份登录到客户端系统。
- 2. 输入 cd /mnt/ 将目录更改为挂载文件夹。
- 3. 使用 SVM 的 IP 地址创建并挂载新文件夹:
	- a. 输入 mkdir /mnt/folder 创建新文件夹。
	- b. 输入 mount -t nfs -o nfsver=3, hard IPAddress : /volume\_name /mnt/folder 将 卷挂载到此新目录。
	- c. 输入 cd folder 将目录更改为新文件夹。

以下命令将创建一个名为 test1 的文件夹,并在 test1 挂载文件夹的 192.0.2.130 IP 地址处挂载 vol1 卷 ,然后更改为新的 test1 目录:

```
host# mkdir /mnt/test1
host# mount -t nfs -o nfsvers=3,hard 192.0.2.130:/vol1 /mnt/test1
host# cd /mnt/test1
```
4. 创建一个新文件,验证该文件是否存在并向其写入文本:

a. 输入 touch filename 以创建测试文件。

b. 输入 ls -l filename 以验证此文件是否存在。

c. 输入 cat > filename ,键入一些文本,然后按 Ctrl+D 将文本写入测试文件。

d. 输入 cat filename 以显示测试文件的内容。

e. 输入 rm filename 以删除测试文件。

 $\frac{1}{2}$ . 输入 cd ... 返回到父目录。

```
host# touch myfile1
host# ls -l myfile1
-rw-r--r-- 1 root root 0 Sep 18 15:58 myfile1
host# cat >myfile1
This text inside the first file
host# cat myfile1
This text inside the first file
host# rm -r myfile1
host# cd ..
```
结果

您已确认已启用对 SVM 的 NFS 访问。

### <span id="page-10-0"></span>配置并验证 **NFS** 客户端访问(创建启用了 **NFS** 的新 **SVM** )

准备好后,您可以通过在 UNIX 管理主机上设置 UNIX 文件权限并在 System Manager 中 添加导出规则来为选定客户端授予对共享的访问权限。然后,您应测试受影响的用户或组 是否可以访问此卷。

步骤

- 1. 确定要为哪些客户端和用户或组授予对共享的访问权限。
- 2. 在 UNIX 管理主机上,使用 root 用户在卷上设置 UNIX 所有权和权限。
- 3. 在 System Manager 中,向导出策略添加允许 NFS 客户端访问共享的规则。
	- a. 选择 Storage Virtual Machine ( SVM ) , 然后单击 \* SVM 设置 \* 。
	- b. 在 \* 策略 \* 窗格中, 单击 \* 导出策略 \* 。
	- c. 选择与卷同名的导出策略。
- d. 在 \* 导出规则 \* 选项卡中, 单击 \* 添加 \* 并指定一组客户端。
- e. 为 \* 规则索引 \* 选择 \* 。 2 以使此规则在允许访问管理主机的规则之后执行。
- f. 选择 \* NFSv3\* 。
- g. 指定所需的访问详细信息,然后单击 \* 确定。 \*

您可以通过键入子网 10.1.1.0/24 作为 \* 客户端规范 \* 并选中除 \* 允许超级用户访问 \* 以外的所有访 问复选框来为客户端提供完全读 / 写访问权限。

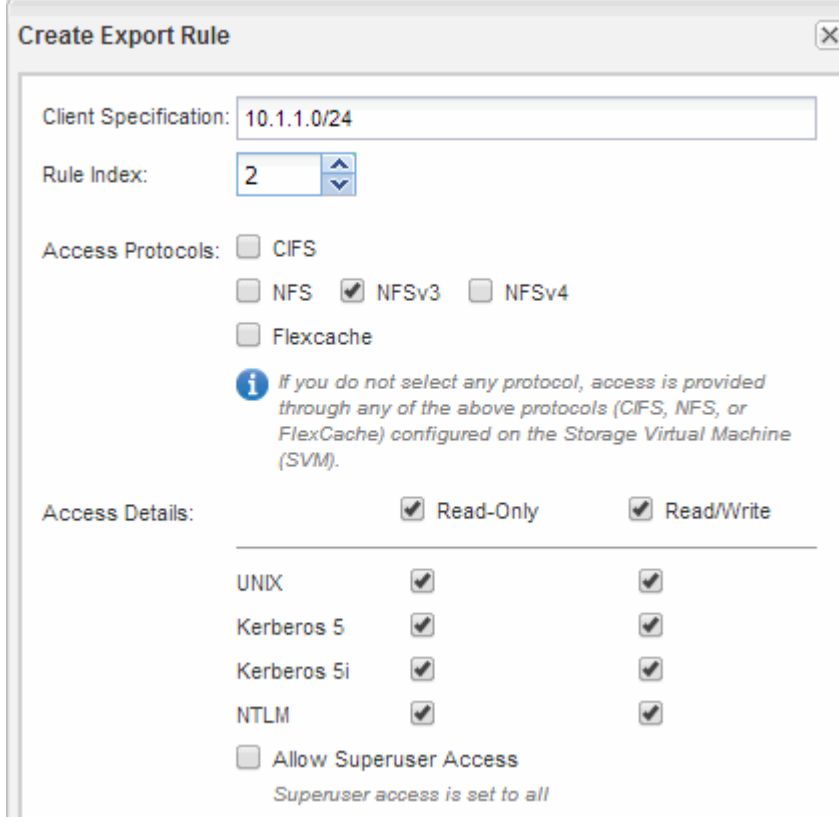

4. 在 UNIX 客户端上,以现在有权访问卷的用户之一身份登录,并验证您是否可以挂载卷并创建文件。

#### 版权信息

版权所有 © 2024 NetApp, Inc.。保留所有权利。中国印刷。未经版权所有者事先书面许可,本文档中受版权保 护的任何部分不得以任何形式或通过任何手段(图片、电子或机械方式,包括影印、录音、录像或存储在电子检 索系统中)进行复制。

从受版权保护的 NetApp 资料派生的软件受以下许可和免责声明的约束:

本软件由 NetApp 按"原样"提供,不含任何明示或暗示担保,包括但不限于适销性以及针对特定用途的适用性的 隐含担保,特此声明不承担任何责任。在任何情况下,对于因使用本软件而以任何方式造成的任何直接性、间接 性、偶然性、特殊性、惩罚性或后果性损失(包括但不限于购买替代商品或服务;使用、数据或利润方面的损失 ;或者业务中断),无论原因如何以及基于何种责任理论,无论出于合同、严格责任或侵权行为(包括疏忽或其 他行为),NetApp 均不承担责任,即使已被告知存在上述损失的可能性。

NetApp 保留在不另行通知的情况下随时对本文档所述的任何产品进行更改的权利。除非 NetApp 以书面形式明 确同意,否则 NetApp 不承担因使用本文档所述产品而产生的任何责任或义务。使用或购买本产品不表示获得 NetApp 的任何专利权、商标权或任何其他知识产权许可。

本手册中描述的产品可能受一项或多项美国专利、外国专利或正在申请的专利的保护。

有限权利说明:政府使用、复制或公开本文档受 DFARS 252.227-7013 (2014 年 2 月)和 FAR 52.227-19 (2007 年 12 月)中"技术数据权利 — 非商用"条款第 (b)(3) 条规定的限制条件的约束。

本文档中所含数据与商业产品和/或商业服务(定义见 FAR 2.101)相关,属于 NetApp, Inc. 的专有信息。根据 本协议提供的所有 NetApp 技术数据和计算机软件具有商业性质,并完全由私人出资开发。 美国政府对这些数 据的使用权具有非排他性、全球性、受限且不可撤销的许可,该许可既不可转让,也不可再许可,但仅限在与交 付数据所依据的美国政府合同有关且受合同支持的情况下使用。除本文档规定的情形外,未经 NetApp, Inc. 事先 书面批准,不得使用、披露、复制、修改、操作或显示这些数据。美国政府对国防部的授权仅限于 DFARS 的第 252.227-7015(b)(2014 年 2 月)条款中明确的权利。

商标信息

NetApp、NetApp 标识和 <http://www.netapp.com/TM> 上所列的商标是 NetApp, Inc. 的商标。其他公司和产品名 称可能是其各自所有者的商标。